# **Analisis Usability Pada Simulasi Visual Gedung 8 Department Logistic Berbasis Unity 3D**

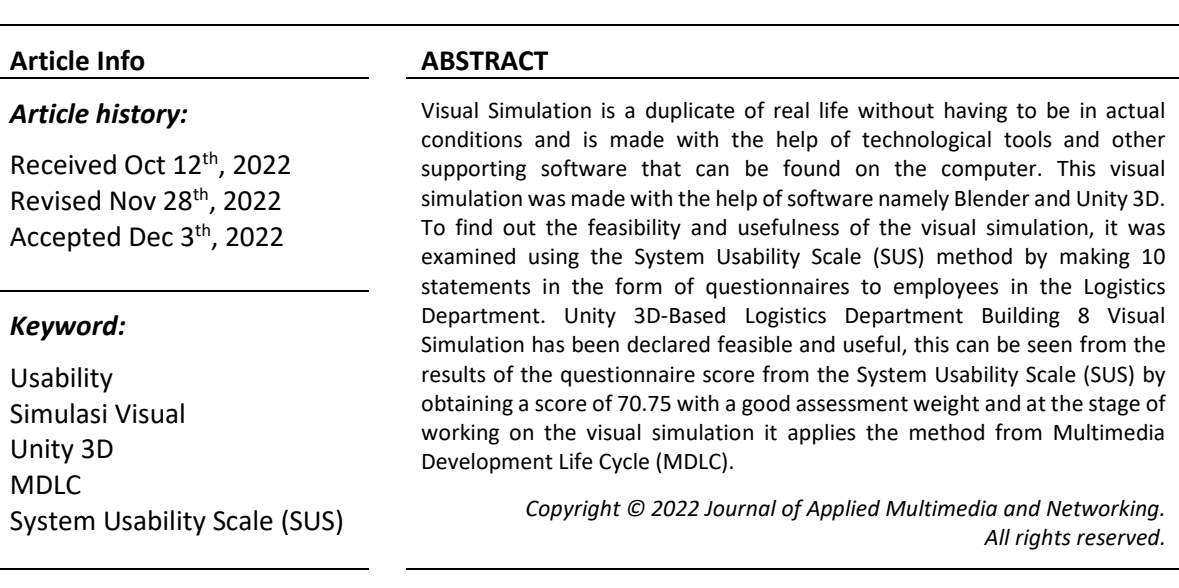

#### **Marsella Aurora Agustin, Fadli Suandi** Multimedia and Network Engineering, Batam State Polytechnic

#### **1. INTRODUCTION**

Kemajuan teknologi pada saat ini semakin cepat dan pesat perkembangannya. Dalam hal ini perkembangan teknologi juga dapat digunakan sebagai simulasi dalam dunia industri. Simulasi merupakan visualisasi dari suatu informasi yang dibuat berdasarkan hasil duplikat dari kehidupan nyata tanpa harus berada pada keadaan yang sesungguhnya dengan bantuan sistem komputer yang bertujuan dalam memberikan suatu ide maupun imajinasi yang dapat diterima oleh masyarakat.

PT. Infineon Technologies Batam didirikan pada April 1999, yang merupakan cabang perusahaan dari PT. Infineon Technologies yang berada di Munich, Jerman. PT.Infineon Technologies Batam berada di Batamindo Industrial Park Lot. 317, Kabil, Jl. Beringin, Muka Kuning, Kec. Sei Beduk, Kota Batam, Kepulauan Riau. PT.Infineon Technologies Batam memiliki 8 gedung dan terdapat 2 lokasi yang disebut dengan batam 1 dan batam 2. Pada batam 1 terdapat 1-4 gedung yang sudah beroperasi, dan pada batam 2 terdapat 5-8 gedung dan yang beroperasi gedung 5 dan 6, sedangkan untuk gedung 7 dan 8 akan beroperasi beberapa tahun kedepannya.

Gedung 8 pada PT.Infineon Technologies Batam pada saat ini masih mempunyai status belum beroperasi karena di dalam gedung tersebut masih bersifat kosong dan sedang tahap perencangan dan perancanaan bagian dalam gedung tersebut. Gedung 8 tersebut mempunyai 2 lantai yang nantinya terdiri dari berbagai department yang ada di PT.Infineon Technologies Batam. Pada gedung 8 tepatnya di lantai 1, salah satu department yang akan beroperasi di dalam gedung 8 tersebut yaitu Department Logistic.

Unity 3d merupakan game engine yang dikembangkan oleh Unity Technologies yang di rilis tahun 2015 bersifat multiplatform yang berbeda seperti Android, Windows, Ios, Linux Standalone dan Ps3Unity mempunyai tool yang terintegerasi dalam membuat game, maupun simulasi yang dapat mengsuport perseorangan ataupun tim untuk membuat dan mengembangkan sebuah produk yang berbentuk visual [4].

Menurut Nielsen usability merupakan suatu tingkat dari pengalaman pengguna dalam berinteraksi dengan sebuah sistem, sampai pengguna dapat menjalankan sistem tersebut tanpa ada kendala. Dalam sebuah buku yang berjudul "Handbook of Usability Testing: How to Plan, Design, and Conduct Effective Test" menurut Jeffrey Rubin dan Dana Chisnell terdapat unsur pokok dalam sebuah Usability yaitu: Manfaat, keefektifan, Keefisienan, dan Kepuasan [5].

Pembahasan ini menggunakan simulasi yang berfokus dari segi Usability, karena produk dalam simulasi gedung 8 department logistic mengarah pada sebuah instansi yaitu PT.Infineon Technologies Batam, dengan memakai aspek usability dalam simulasi tersebut, agar mengetahui manfaat dan kemudahan dalam

#### e-ISSN: 2548-6853

memberikan informasi mengenai simulasi gedung 8 department logistic kepada pihak instansi yang bersangkutan.

Metode yang digunakan untuk mengukur tingkat analisis usability pada simulasi gedung 8 department logistic yaitu dengan menggunakan System Usability Scale (SUS). Dalam pembahasan ini, penulis menggunakan analisis dari metode SUS agar mengetahui tingkat kelayakan dan kebergunaan dari produk simulasi gedung 8 department logistic yang telah dibuat dengan tujuan untuk memperkenalkan hasil jadi gedung 8 pada department logistic di PT.Infineon Technologies Batam yang pada saat ini masih dalam tahap perancangan dan akan beroperasi dalam beberapa tahun kedepannya yang dibuat berdasarkan ketentuan Layout 2D dari perusahaan dan setiap asset yang sudah dipakai pada PT. Infineon Technologies Batam dari gedung yang sudah beroperasi kemudian dikembangkan melalui unity 3d sebagai simulasi secara visual.

#### **2. THEORETICAL BASIS**

### **2.1. Tinjauan Pustaka**

Pada penelitian pertama yang dilakukan oleh Pungky Agustine (2020), membuat simulasi melalui Virtual Tour. Dalam penelitian tersebut yang berjudul "Pengembangan Interactive Virtual Tour 360º PT.Schneider Electric Manufacturing Batam". Proses pembuatan virtual tour pada penelitian tersebut bertujuan sebagai pengenalan ataupun simulasi secara digital/visual terhadap PT. Schneider Electric Manufacturing Batam, dan dalam proses analisis yang digunakan oleh peneliti tersebut, menggunakan System Usability Scale (SUS) melalui kuesioner yang akan diberikan kepada pengguna dari virtual tour dengan tujuan analisis, yang menggunakan System Usability Scale (SUS) untuk mengukur tingkat kualitas pengalaman penggunaan dari produk tersebut. Proses pembuat virtual tour tersebut berasal dari kumpulan berbagai foto 360º yang dibuat menggunakan aplikasi 3Dvista dan diletakkan di dalam sebuah situs website milik PT. Schneider Electric Manufacturing Batam [7].

Pada penelitian kedua yang dilakukan oleh Astri Tania (2017), membuat simulasi 3d melalui virtual reality. Dalam penelitian tersebut yang berjudul "Analisis Pembuatan Simulasi 3D Virtual Reality Sebagai Media Terapi Acrophobia". Proses pembuatan virtual reality pada penelitian tersebut bertujuan sebagai simulasi terapi kepada penderita acrophobia. Pada proses pembuatan virtual reality tersebut menggunakan perangkat Unity 5.4.1, Autodesk Maya 2016, dan Visual Paradigm 12.1 [8].

#### **2.2. Simulasi**

Simulasi merupakan visualisasi dari suatu informasi yang dibuat berdasarkan hasil duplikat dari kehidupan nyata tanpa harus berada pada keadaan yang sesungguhnya yang bertujuan dalam memberikan suatu ide maupun imajinasi yang dapat diterima oleh masyarakat dan untuk memberikan sebuah ancangan perkiraan kemungkinan yang terjadi secara sebelun sebuah sistem tersebut dibuat dengan nyata. Dalam simulasi ada beberapa cara untuk membuat, merancang, menganalisis serta mengoperasikan sebuah simulasi yaitu dengan melakukan pemodelan dengan cara membuat modelling dari simulasi tersebut. [1]

#### **2.3. Blender**

Blender dicetuskan oleh Ton Roosendaal, pendiri dari Not a Number Technologies (NaN) dan kemudian dikembangkan bersama oleh NeoGeo rumah produksi studio animasi di belanda. Blender termaksud sofware yang bebas bayar, digunakan dalam membuat 3D dan animasi yang bisa dijalankan dalam OS windows, mac, linux, freeBSD, Irix, dan Solaris [11]. Dengan blender kita bisa membuat objek dalam 3D animasi, media 3D interaktif, model dan bentuk 3d profesional, membuat objek game dll. [12]

#### **2.4. Unity 3D**

Blender dicetuskan oleh Ton Roosendaal, pendiri dari Not a Number Technologies (NaN) dan kemudian dikembangkan bersama oleh NeoGeo rumah produksi studio animasi di belanda. Blender termaksud sofware yang bebas bayar, digunakan dalam membuat 3D dan animasi yang bisa dijalankan dalam OS windows, mac, linux, freeBSD, Irix, dan Solaris [11]. Dengan blender kita bisa membuat objek dalam 3D animasi, media 3D interaktif, model dan bentuk 3d profesional, membuat objek game dll. [12]

#### **2.5. First Person Shooter (FPS)**

Blender dicetuskan oleh Ton Roosendaal, pendiri dari Not a Number Technologies (NaN) dan kemudian dikembangkan bersama oleh NeoGeo rumah produksi studio animasi di belanda. Blender termaksud sofware yang bebas bayar, digunakan dalam membuat 3D dan animasi yang bisa dijalankan dalam OS windows, mac, linux, freeBSD, Irix, dan Solaris [11]. Dengan blender kita bisa membuat objek dalam 3D animasi, media 3D interaktif, model dan bentuk 3d profesional, membuat objek game dll. [12]

### **2.6. Multimedia Development Life Cycle (MDLC)**

Multimedia Development Life Cycle atau yang disingkat dengan MDLC dikembangkan oleh Luther dan telah disempurnakan oleh Sutopo merupakan sebuah metode pengembangan dalam multimedia yang mempunyai 6 tahapan yaitu, Concept (konsep), Design (Desain), Material Collecting (Pengumpulan Materi), Assembly (Pembuatan), Testing (Pengujian), dan yang terakhir Distribution (Distribusi) [16].

### **3. RESEARCH METHOD**

### **3.1. Multimedia Development Life Cycle (MDLC) – Concept (Konsep)**

Dalam tahapan awal metode MDLC peneliti akan mendapatkan konsep dasar, seperti Layout 2D yang telah dirancang oleh Department Logistic berdasarkan ketentuan dari instansi dan meminta izin dari pihak daparment untuk dijadikan sebagai lampiran dalam laporan peneliti, kemudian menentukan penggunaan simulasi visual tersebut, dan menentukan manfaat dari simulasi visual yang telah dibuat.

# **3.2. MDLC – Design (Desain)**

Pada tahapan ini menghasilkan sketsa desain dari setiap bagian yang ada di dalam simulasi.

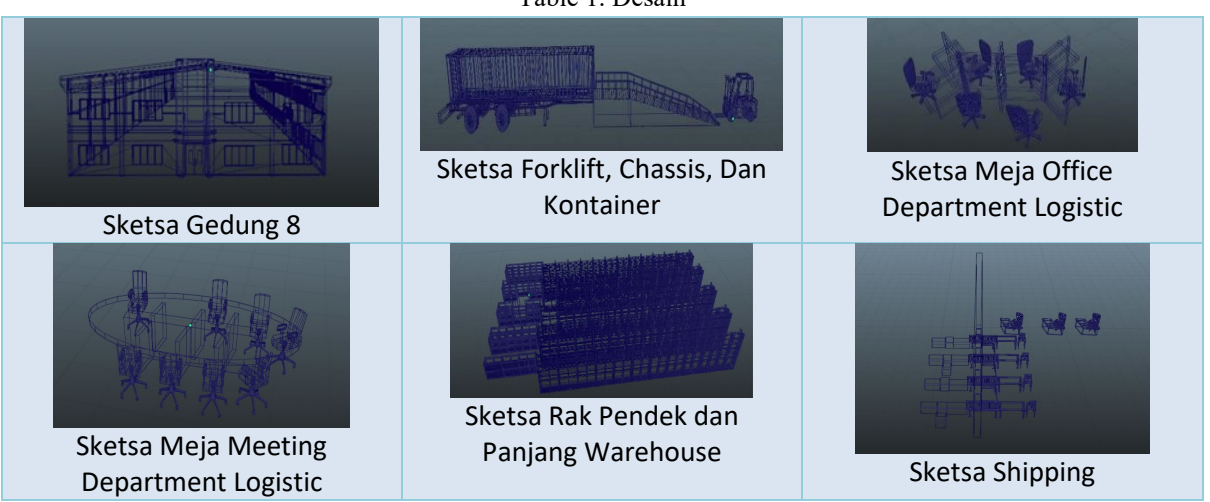

Table 1. Desain

# **3.3. MDLC – Material Collecting (Pengumpulan Materi)**

Pada tahapan ini menghasilkan beberapa foto yang berada di instansi untuk dijadikan sebagai referensi untuk pembuatan 3D Modelling di dalam blender.

# **3.4. MDLC – Assembly (Pembuatan)**

Pada tahapan akan di lakukan penambahan dan penyusunan setiap objek ke dalam Unity.

- 1. Pada tahapan ini akan dilakukan exporting setiap objek di blender dan di simpan dengan format fbx dengan tujuan agar setiap layout 3D lebih optimalketika di import ke dalam Unity.
- 2. Setelah itu akan dilakukan juga penggabuangan dan penyusunan objek ke dalam Unity mengikuti susunan layout 2D ataupun layout 3D.
- 3. Kemudian peneliti juga melakukan penambahan didalam simulasi visual tersebut seperti Lighting, Texturing, First Person Shooter (FPS), dan Exporting simulasi di Unity.

# **3.5. MDLC – Testing (Pengujian)**

Pada tahapan ini, peneliti akan melakukan sebuah proses pengujian dengan meoperasikan simulasi visual yang telah berhasil dibuat, untuk melihat apakah simulasi tersebut berhasil digunakan oleh pengguna tanpa ada nya kendala atau yang disebut dengan mengetahui tingkat Usability. Kemudian setelah itu agar mengetahui tingkat keberhasilan pada simulasi visual tersebut maka peneliti menggunakan alat ukur yang menggunakan kuesioner dari metode System Usability Scale (SUS). Kuesioner tersebut akan dijalankan secara online dan dibuat melalui Google Form.

1. Kuesioner System Usability Scale (SUS)

### e-ISSN: 2548-6853

System Usability Scale (SUS) menggunakan kuesioner yang digunakan untuk mengukur Usability. Kuesioner tersebut akan dibuat dengan online melalui google form, dan ada pernyataan yang diubah untuk menyesuaikan simulasi visual tersebut, setelah itu kuesioner diberikan kepada para ahli dalam department logistic yang meliputi manager dari logistic, asst supervesior logistic serta anggota logistic lainnya sehingga total responden yang akan di ambil dalam department logistic yaitu 10 responden. Kemudian hasil dari kuesioner tersebut memiliki rentang skor dari 0-100, dan dalam pemberian bobot skor SUS mempunyai 5 opsi jawaban dengan masing-masing bobot yang berbeda.

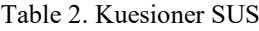

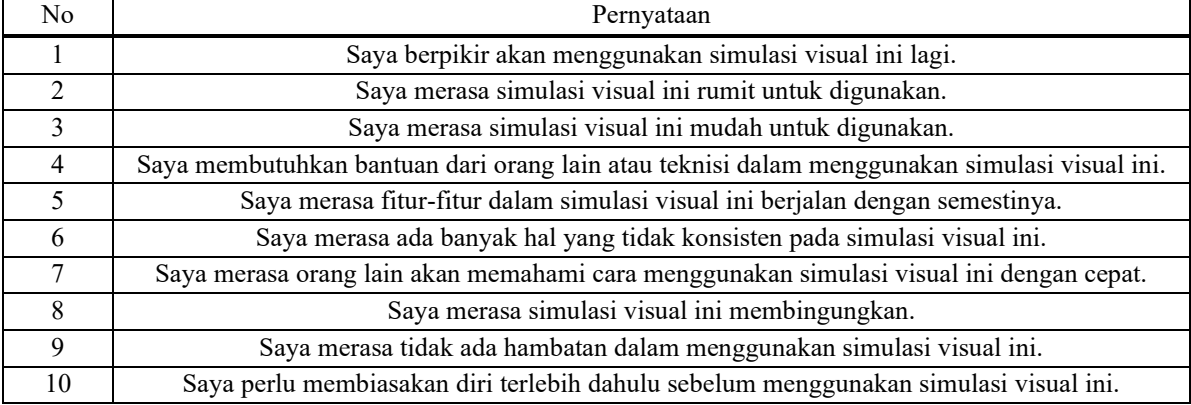

#### Table 3. Opsi Jawaban SUS

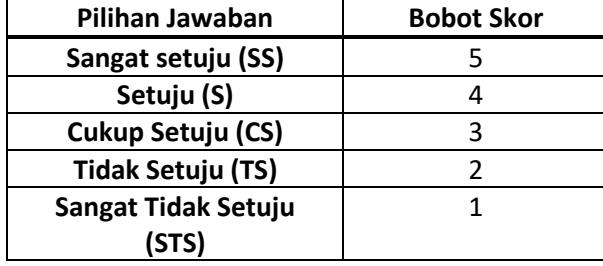

### 2. Perhitungan Skor Dalam System Usability Scale (SUS)

Perhitungan Skor dalam System Usability Scale (SUS), mempunyai beberapa aturan serta ketentuan standar dalam melakukan perhitungan skor untuk mendapatkan hasil akhir dari System Usability Scale (SUS)

Berikut aturan dalam menghitung kuesioner SUS yaitu:

- a. Pernyataan dengan nomor ganjil, skor akhir akan dikurangi 1.
- b. Pernyataan nomor genap, skor akhir didapat dari nilai 5 dikurangi skor Pernyataan yang didapat dari pengguna.
- c. Skor SUS dapat diambil dari hasil penjumlahan skor setiap Pernyataan yang kemudian dikali 2.5.
- d. Aturan dalam perhitungan skor SUS tersebut hanya berlaku untuk satu orang responden saja. Sedangkan jika perhitungan melebihi dari 1, maka setiap hasil dari total skor responden dikalikan dengan nilai 2.5, setelah itu di totalkan semuanya dan di bagi dengan berapa jumlah responden tersebut.

Rumus perhitungan dalam mencari skor dari System Usability Scale (SUS) :

## $X = (\sum x)/n$  (2) *Keterangan:*  **X: Skor dari rata-rata**

### ∑x: Jumlah skor dalam SUS **n: Jumlah responden kuesioner**

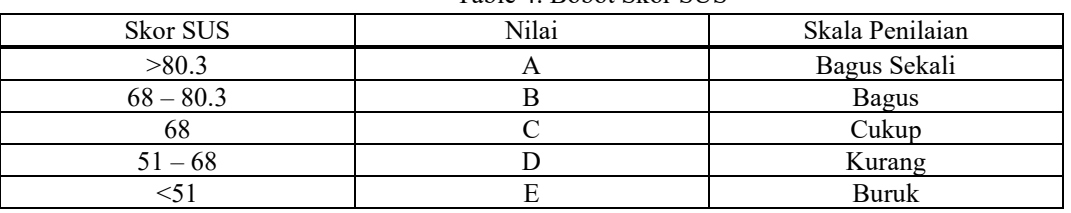

Table 4. Bobot Skor SUS

# **4. RESULTS AND ANALYSIS**

# **4.1. Analisis Simulasi**

Berdasarkan dari hasil perancangan simulasi visual gedung 8 department logistic sebelumnya yang dibuat melalui sofware Blender dan di kembangkan ke dalam simulasi visual melalui Unity3D dengan mengikuti ketentuan layout 2D pada PT.Infineon Technologies Batam, maka dalam tahapan ini telah dilakukan implementasi, berikut hasil implementasi yang telah dibuat:

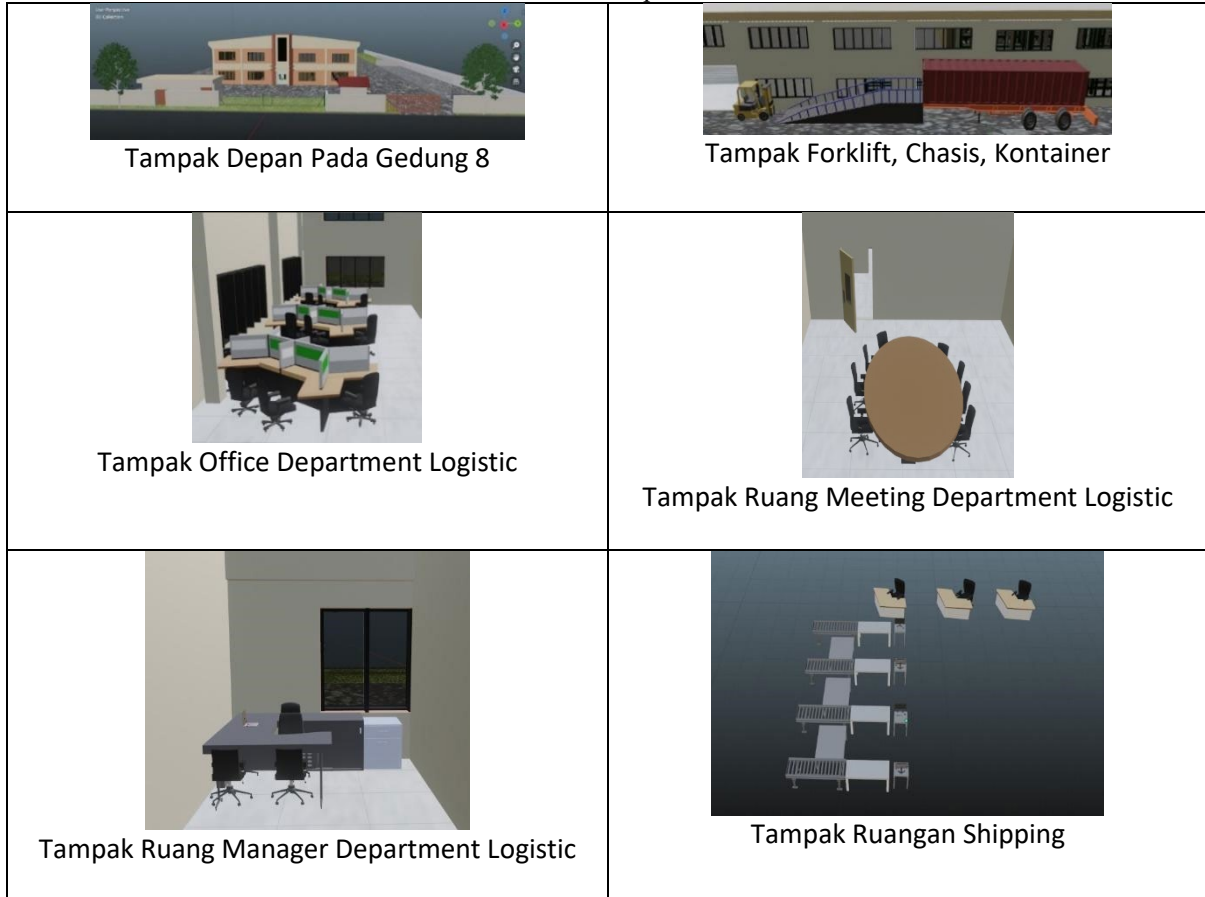

Table 2. Hasil Implementasi

e-ISSN: 2548-6853

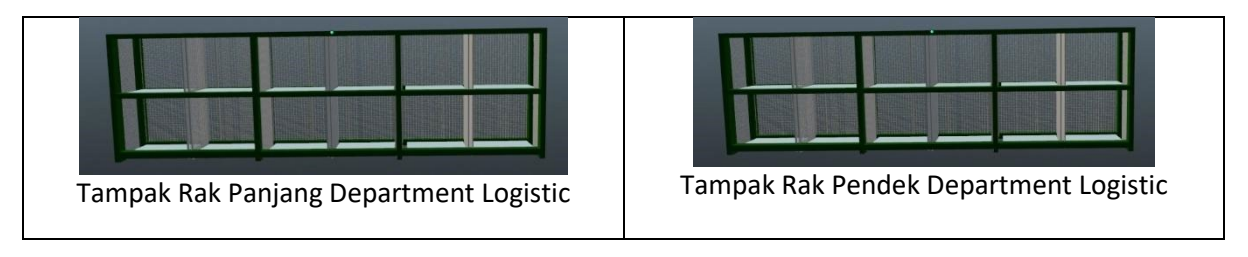

### **4.2. Hasil Kuesioner SUS**

Setelah mendapatkan hasil data kuesioner SUS melalui 10 responden oleh pihak department logistic dengan membagikan kuesioner tersebut melalui google form, maka hasil yang didapat sebagai berikut:

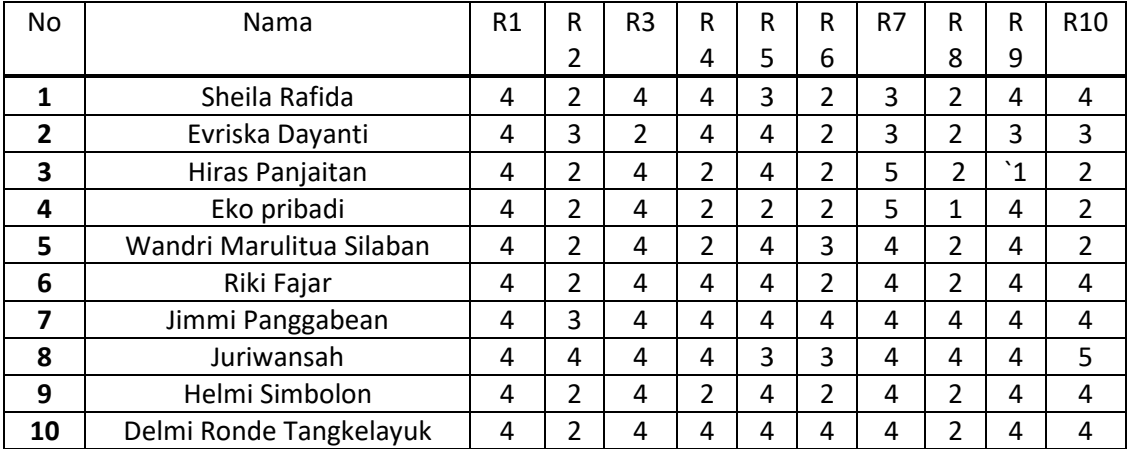

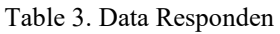

### Table 4. Hasil Perhitungan Skor SUS

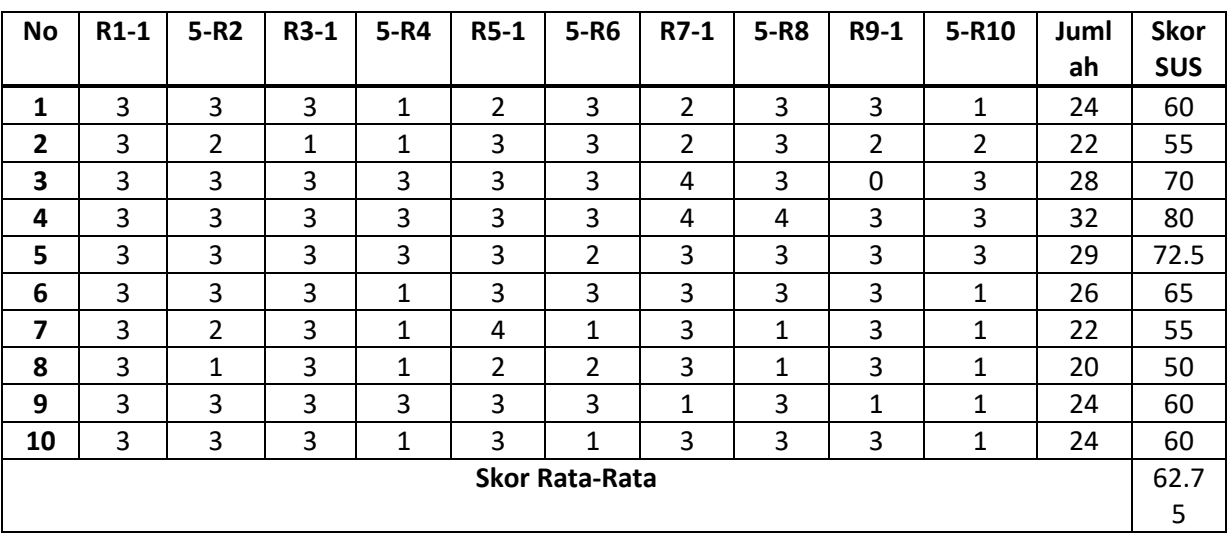

### **4.3. Feedback Responden**

Dalam kuesioner yang telah diberikan kepada 10 responden, terdapat beberapa feedback yang di peroleh dari tiap masing-masing responden

- 1. Responden 1 berpendapat bahwa "Semoga simulasi visual ini dpt dimudahkan oleh byk org, dan jikapun ada perbaikan /upgrade semakin bagus"
- 2. Responden 2 berpendapat "Untuk visualisasi nya bagus sekali, object-object nya juga sangat bagus"

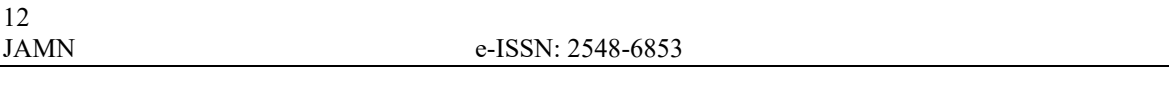

- 3. Responden 3 berpendapat "Sebaiknya designnya dimulai dengan keadaan kosong baru setelah nya ada video intalasi rak ataupun sejenisnya, akan tetapi semuanya terlihat bagus"
- 4. Responden 4 berpendapat "Aplikasi cukup baik untuk menunjukkan detail bagunan secara terperinci. Masukannya akan lebih baik lagi jika bisa dengan kualitas gambar pixel lebih tinggi"
- 5. Responden 5 berpendapat "Simulasi ini cukup mudah untuk dipahami dan cukup membantu"
- 6. Responden 6 berpendapat "Simulasi nya cukup mudah di pahami"
- 7. Responden 7 berpendapat "Bagus,sangat membantu karyawan"
- 8. Responden 8berpendapat "Simulasi ini bagus"
- 9. Responden 9berpendapat "Sangat membantu untuk kita semua"
- 10. Responden 10 berpendapat "Tetap kerja sama untuk mendapatkan hasil yang lebih baik"

### **5. CONCLUSION**

Setelah mendapatkan hasil perhitungan dari total skor SUS yang di dapat dari data 10 responden, maka hasil dari skor data responden SUS untuk setiap individunya akan di rata-rata dengan hasil skor akhir SUS keseluruhan yaitu sebesar 62.75 sehingga dapat diketahui bahwa Simulasi Visual Gedung 8 Department Logistic di nyatakan masih kurang, karena jumlah dari rata-rata responden yang telah mengisi kuesioner pernyataan memilih point pernyataan dengan sebagai berikut:

- 1. Simulasi ini masih rumit untuk digunakan<br>2. Membutuhkan bantuan dari orang lain atau
- 2. Membutuhkan bantuan dari orang lain atau teknisi dalam menggunakan simulasi visual ini
- 3. Merasa ada banyak hal yang tidak konsisten pada simulasi visual ini
- 4. Perlu membiasakan diri terlebih dahulu sebelum menggunakan simulas visual ini

### **REFERENCES**

- [1] P. A. Nanda, "Simulasi Visualisasi Teknik Gerakan Yoga Dengan Metode Pengembangan Multimedia
- [2] Luther-Sutopo Berbasis Mobile," JURIKOM (Jurnal Ris. Komputer), vol. 7, no. 2, p. 207, 2020, doi:
- [3] 10.30865/jurikom.v7i2.1944.
- [4] [2] I. Bagus and M. Mahendra, "IMPLEMENTASI AUGMENTED REALITY ( AR ) MENGGUNAKAN
- [5] UNITY 3D DAN VUPORIA SDK," vol. 9, no. 1, pp. 1–5, 2016.
- [6] [3] W. Handiwidjojo and L. Ernawati, "Pengukuran Tingkat Ketergunaan ( Usability ) Sistem Informasi
- [7] Keuangan Studi Kasus : Duta Wacana Internal Transaction ( Duwit )," vol. 02, no. 01, 2016.
- [8] [4] A. S. Bentelu, S. Sentinuwo, and O. Lantang, "Animasi 3 Dimensi Pencegahan Cyber Crime (Studi Kasus : [9] Kota Manado)," J. Tek. Inform., vol. 8, no. 1, 2016, doi: 10.35793/jti.8.1.2016.13171.
- [10] [5] I. F. Widy, "Implementasi Teknologi Virtual Reality Museum Basoeki Abdullah Menggunakan Unity dan
- [11] Blender," vol. 8, pp. 9–14, 2017.
- [12] [6] P. Irwandi, A. Erlansari, and R. Effendi, "Perancangan Game First Person Shooter ( FPS ) 'Boar Hunter'
- [13] Berbasis Virtual Reality," J. Rekursif, vol. 4, no. 1, pp. 68–79, 2016.
- [14] [7] D. Nurdiana and A. Suryadi, "Perancangan Game Budayaku Indonesiaku Menggunakan Metode Mdlc," J.
- [15] Petik, vol. 3, no. 2, p. 39, 2018, doi: 10.31980/jpetik.v3i2.149.